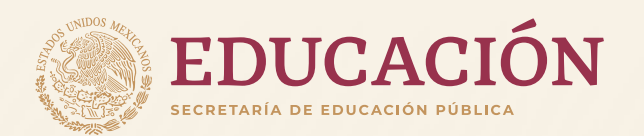

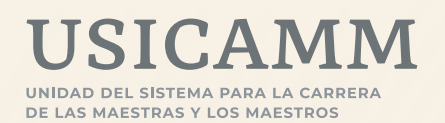

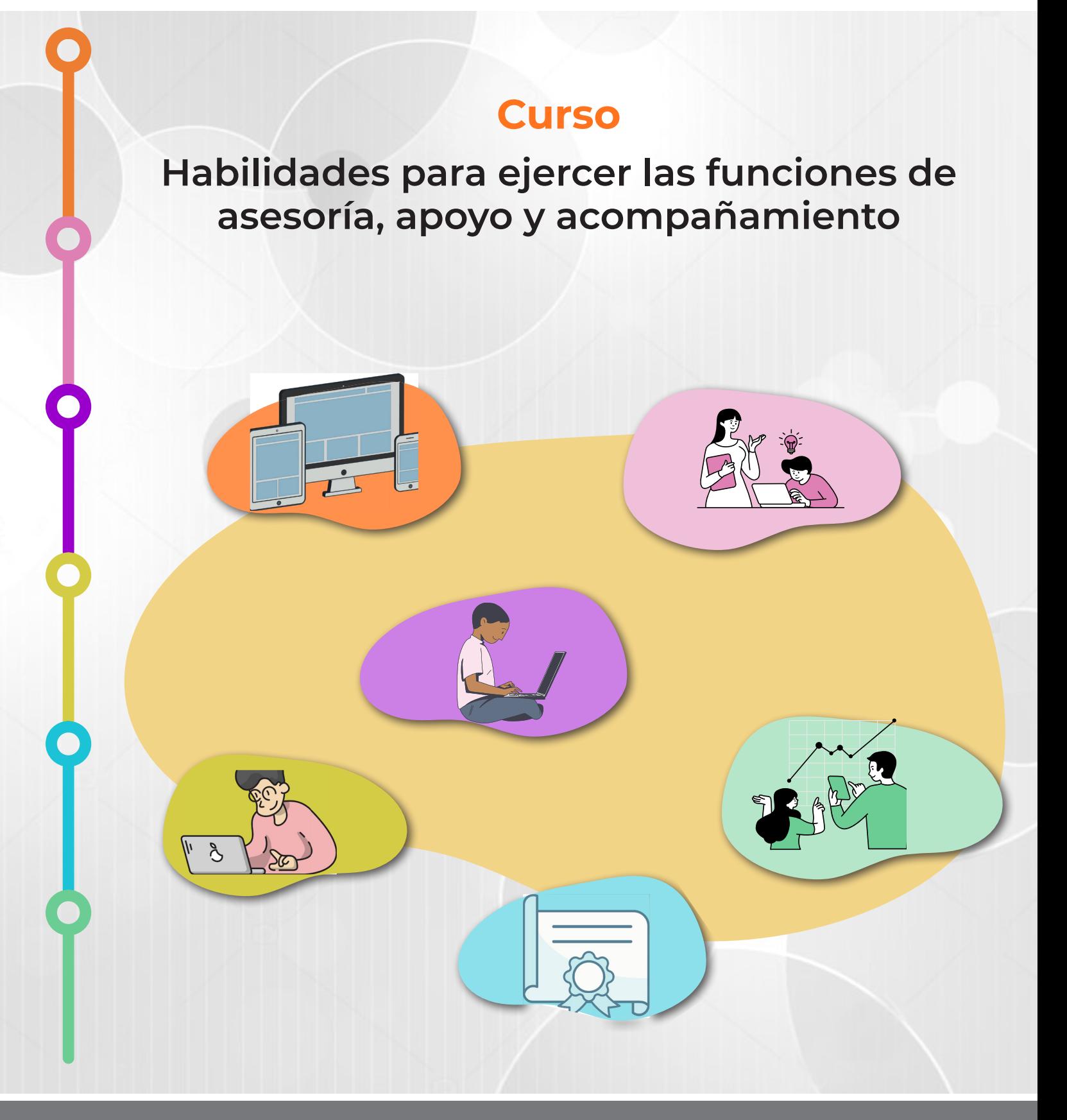

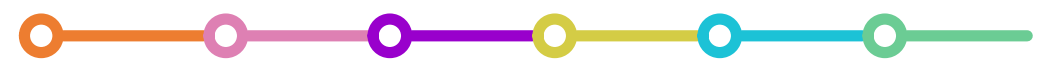

## **Presentación**

Con base en el artículo 28 fracción VI, y el Anexo I Calendarios de los procesos de reconocimiento del *Acuerdo que contiene las disposiciones, criterios e indicadores para la realización de los procesos de reconocimiento en educación básica, ciclo escolar 2024-2025*, el Curso de habilidades para ejercer las funciones de asesoría, apoyo y acompañamiento, valorará el elemento multifactorial Reconocimiento al quehacer educativo en el aula y en la escuela, durante el periodo del 20 de mayo al 3 de junio de 2024.

El Curso tiene el propósito de introducir a los participantes en el conocimiento de la función respecto al marco normativo que la sustenta dentro del Sistema Educativo Nacional, las características, las actividades y responsabilidades del tutor o del asesor; así como los aspectos generales que enmarcan las acciones de esta figura en su acompañamiento a la inserción de la maestra, el maestro y/o directivo novel.

### **Acceso al Curso**

Los participantes **a partir del 20 de mayo y hasta el 7 de junio de 2024** en el portal del Proyecto VENUS con sus credenciales (CURP y contraseña), podrán visualizar la liga de acceso al **Curso de habilidades para ejercer las funciones de asesoría, apoyo y acompañamiento.** Deberán dar *clic* en la liga correspondiente a la función en la que se registró:

**El horario** será el que habitualmente se encuentra habilitada la plataforma del Proyecto VENUS, que es de las **9:00 a 21:00 horas. (horario centro),** durante todo el periodo para realizar el Curso, incluyendo **sábados y domingos.**

[Reconocimiento. Curso habilidades básicas para ejercer la asesoría técnica 2024](http://www32.uscmm.gob.mx:8080/venus/menuDocente.jsp)

[Reconocimiento. Curso habilidades básicas para ejercer la asesoría técnica pedagógica 2024](http://www32.uscmm.gob.mx:8080/venus/menuDocente.jsp)

[Reconocimiento. Curso habilidades básicas para ejercer la tutoría 2024](http://www32.uscmm.gob.mx:8080/venus/menuDocente.jsp)

**Curso** Habilidades para ejercer las funciones de asesoría, apoyo y acompañamiento

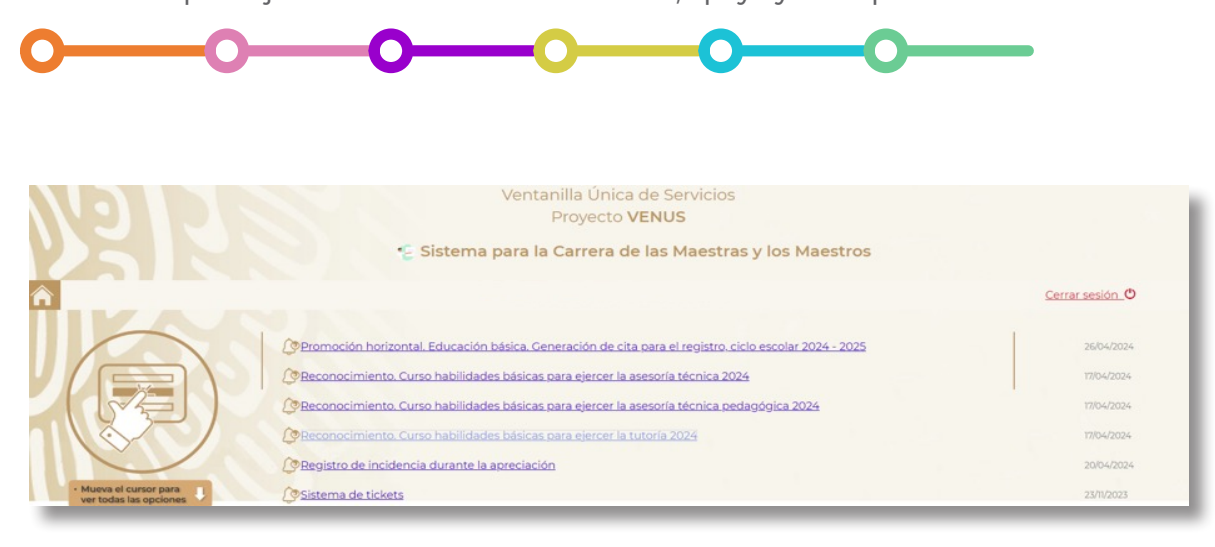

En la siguiente ventana deberán ingresar nuevamente con su Usuario y Contraseña. Dar *clic* en Iniciar sesión.

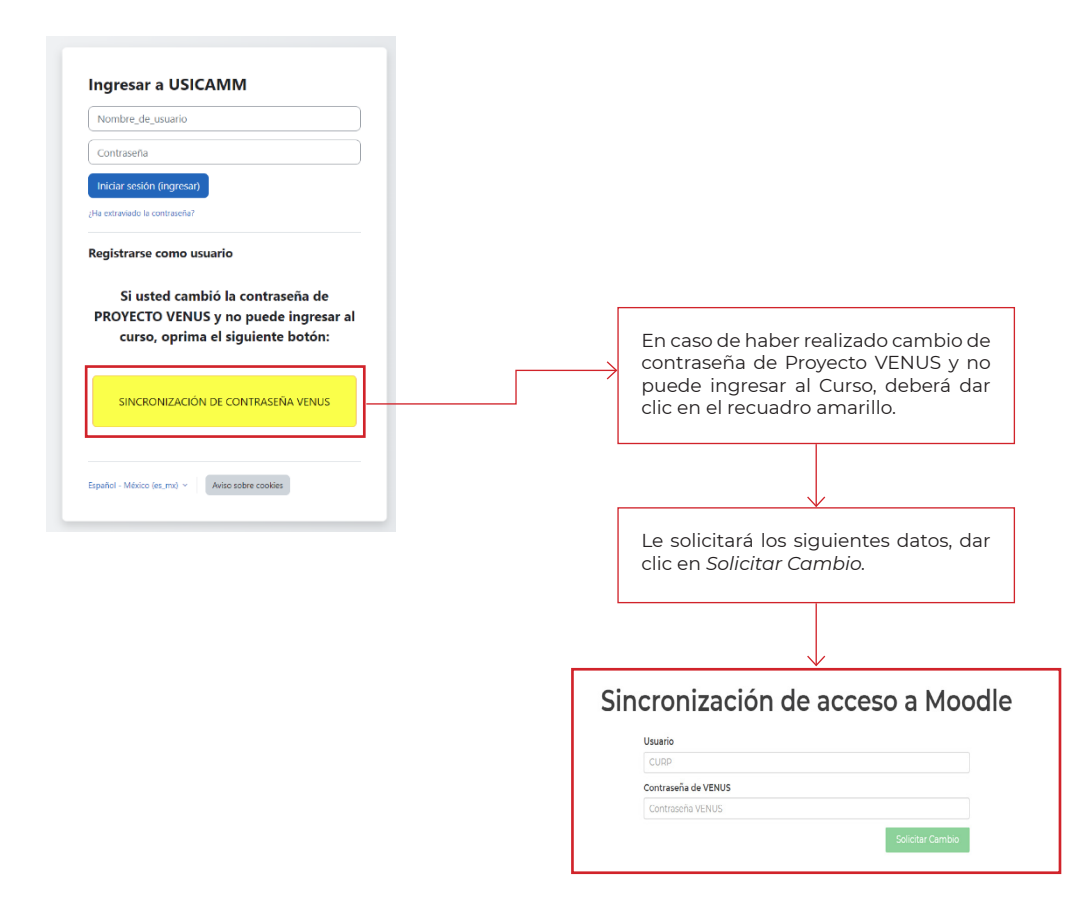

**Curso** Habilidades para ejercer las funciones de asesoría, apoyo y acompañamiento

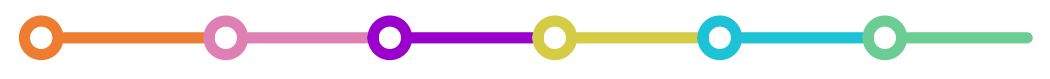

Una vez, dentro de la plataforma Moodle, la o el participante visualizará la siguiente pantalla conforme al reconocimiento al que se haya registrado (AT, Tutoría o ATP):

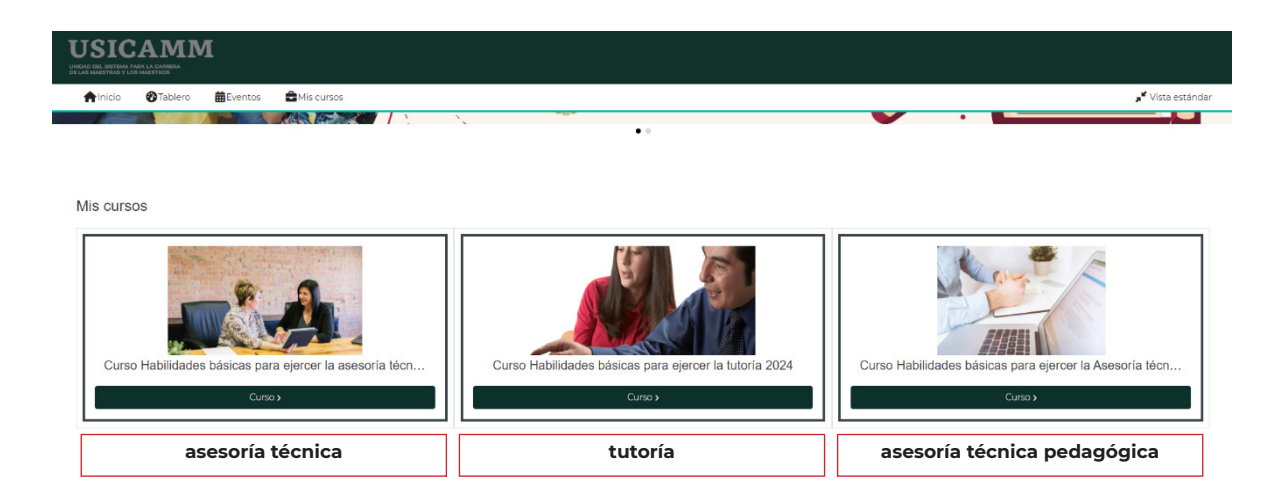

## **Características del Curso**

- Se ofrece en la modalidad en línea desde la plataforma Moodle de la SEP/USICAMM.
- Es autoadministrable.
- Está organizado en **tres módulos o talleres** a partir de contenidos de aprendizaje enriquecidos con recursos.
- Tiene una **duración total de 30 horas.**
- A través del *Curso* se valorará la labor que realiza la maestra o el maestro para favorecer el máximo logro de aprendizaje de los educandos. **El puntaje máximo es de 25 puntos,** considerando la conclusión de los módulos y el puntaje obtenido en las valoraciones de cada uno de los módulos o talleres.

## **Organización de cada Módulo (AT y ATP) o Taller (Tutoría) a partir de contenidos de aprendizaje enriquecidos.**

- **Bienvenida.** Se brinda información sobre los propósitos, contenidos y duración.
- **Contenidos.** Estos se trabajan a partir del desarrollo de tópicos relacionados con la tutoría, asesoría técnica pedagógica o asesoría técnica y reforzados con recursos didácticos que permiten ampliar los conocimientos.

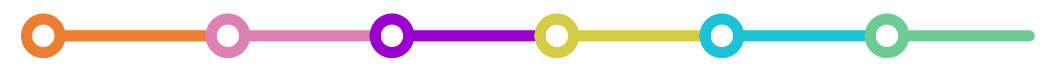

 **Zona de actividades.** Al final de cada taller se propone realizar una actividad de varias propuestas, a partir del análisis y reflexión de los contenidos trabajados.

### **La estructura de curso**

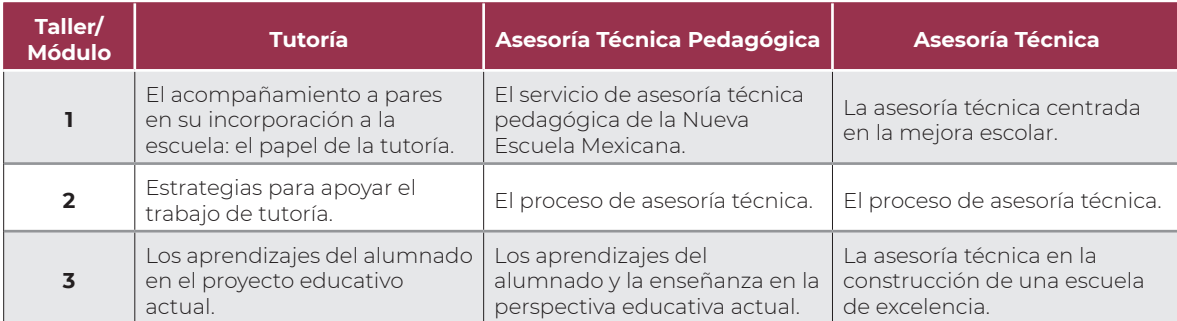

## **Productos finales**

Una vez que concluya el *Curso,* la o el participante deberán haber realizado tres productos conforme a la estructura de cada curso:

## **▶** Tutoría

En cada Taller, deberá elegir una de las actividades que se proponen, de acuerdo con su necesidad formativa, los cuales se describen en la siguiente tabla:

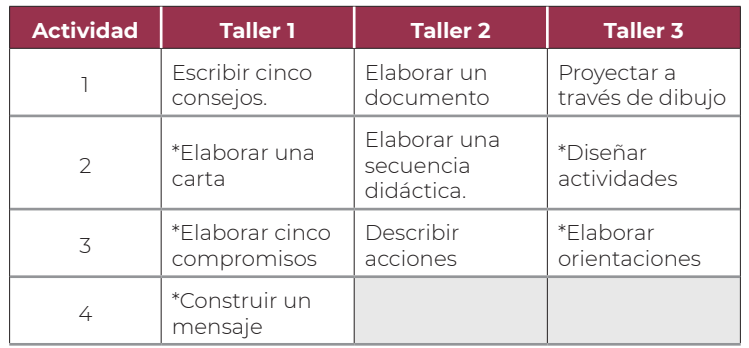

\*Contiene platilla para su elaboración

**Curso** Habilidades para ejercer las funciones de asesoría, apoyo y acompañamiento

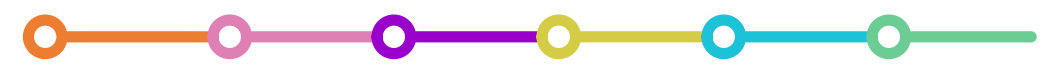

La actividad que elija en cada taller tiene la intención de sistematizar las ideas respecto de los contenidos vistos. En cada uno generará un producto de aprendizaje.

Se recomienda guardar las actividades en su dispositivo electrónico con los nombres de referencia de cada taller (taller 1, taller 2, taller 3) con **las primeras cuatro letras y seis números de su CURP:**

Ejemplo: **taller 1\_LACP760408**

Los tres archivos los integrará a una carpeta comprimida en Zip, con los siguientes datos:

Ejemplo: **Reconocimiento\_2024\_tutoría**

# **▶** Asesoría Técnica Pedagógica

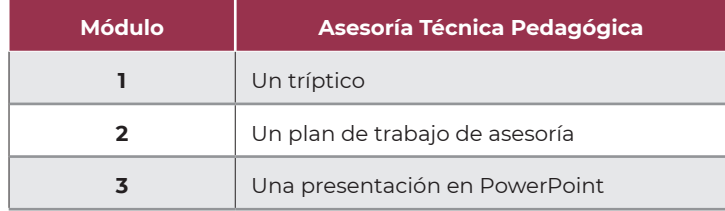

Cada producto de trabajo desarrollado en los módulos, se deberán guardar y conservar.

Se recomienda guardarlos en su dispositivo electrónico con los nombres de referencia de cada módulo o taller (módulo 1, módulo 2, módulo 3), además con las primeras cuatro letras y seis números de su CURP:

Ejemplo: **Módulo 1\_ LACP760408**

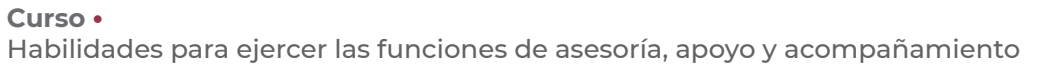

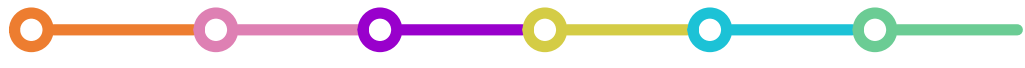

Los tres archivos los integrará a una carpeta comprimida en Zip, con los siguientes datos:

Ejemplo: **Reconocimiento\_2024\_asesoría técnica pedagógica**

## **▶** Asesoría Técnica

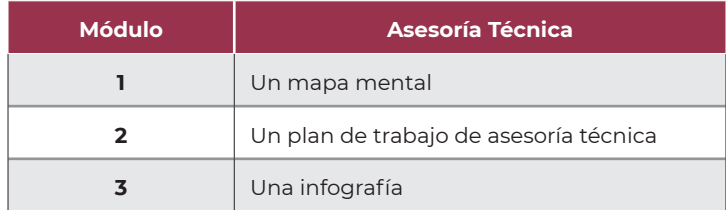

Cada producto de trabajo desarrollado en los módulos, se deberán guardar y conservar.

Se recomienda guardarlos en su dispositivo electrónico con los nombres de referencia de cada módulo o taller (módulo 1, módulo 2, módulo 3), además con las primeras cuatro letras y seis números de su CURP:

Ejemplo: **Módulo 1\_ LACP760408**

Los tres archivos los integrará a una carpeta comprimida en Zip, con los siguientes datos:

Ejemplo: **Reconocimiento\_2024\_asesoría técnica**

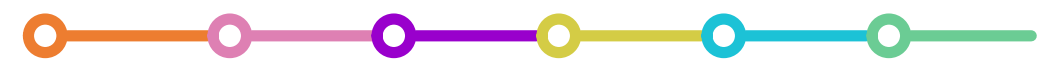

#### **Para valorar los aprendizajes:**

- La valoración de los aprendizajes implica contestar **10 preguntas al final de cada módulo o taller.** Es necesario realizar la valoración de los tres módulos o talleres para que le sea posible descargar el *Aviso sobre la Constancia de participación.*
- **Tendrá dos intentos para responder**, se tomará en cuenta el puntaje más alto.

### **Generación de constancia:**

- Al finalizar el curso, **deberá descargar el** *Aviso sobre la Constancia de participación* en el que se informa cómo gestionar la Constancia de participación del curso, el cual indicará la fecha en que deberá acceder a la Ventanilla Única de Servicios (VENUS) con sus credenciales (CURP y contraseña). En el apartado Descarga de comprobantes.
- A partir del **24 de junio de 2024** podrá descargar y guardar la *Constancia de participación* que representa el cumplimiento del elemento multifactorial Reconocimiento al quehacer educativo en el aula y la escuela, a través de la conclusión del curso.
- La *Constancia de participación* es el único documento oficial probatorio que avala la realización del *Curso* en la forma y el tiempo establecido por la USICAMM, pues contiene los datos de la maestra, maestro o directivo participante, la fecha de emisión que coincide con la fecha en que completó el *Curso* y la firma digital que garantiza su autenticidad.

**Curso** Habilidades para ejercer las funciones de asesoría, apoyo y acompañamiento

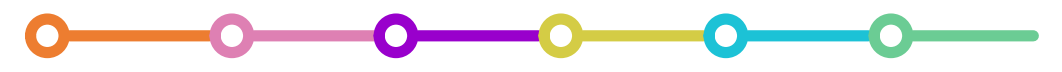

#### **Descarga de la Constancia de participación.**

- **1.** Ingresar a la página de la USICAMM en el apartado Proyecto VENUS con la CURP y contraseña, a partir del **24 de junio de 2024.**
- 2. Dar *clic* en la liga de Descarga de comprobantes.

#### **Documentos**

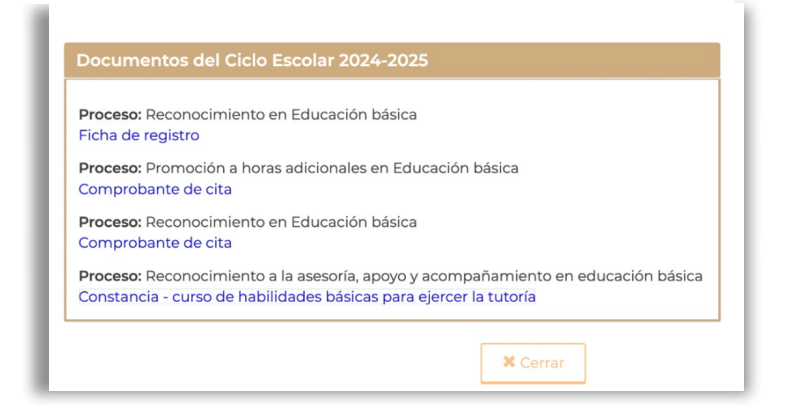

**3.** Descargar y guardar el documento en PDF.